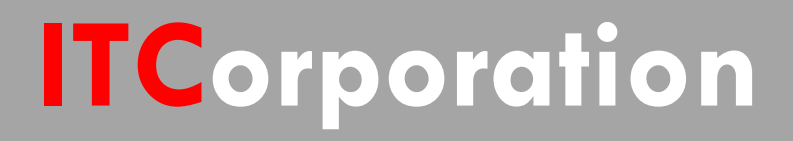

# SONICWALL® · SecureFirst

**How to connect a Playstation 3 (PS3) console to a UPnP Media Server over a site-to-site VPN?**

**KNOWLEDGE DATABASE**

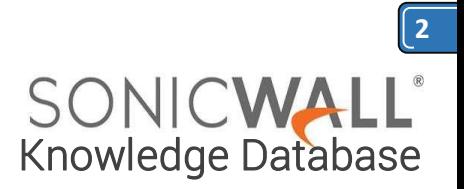

## How to connect a Playstation 3 (PS3) console to a UPnP Media Server over a site-tosite VPN?

### **Deployment Steps:**

**Step 1:** Enable Multicast and configure Reception settings.

**Step 2:** Enable Multicast support on affected interfaces.

**Step 3:** Create UPnP Media Server Service Object.

**Step 4:** Create Rules for the custom service.

**Step 5:** Edit a VPN > Multicast Rule.

**Step 6:** Verify connectivity on the Playstation 3.

#### **Ceveats:**

**1.** If your Playstation 3 is already turned on, it may initially require a reboot or require that you toggle media server connectivity off, then on before it will discover the media server, or have the ability to connect to it.

**2.** Two known-working 3rd Party UPnP Media Servers are:

**a.** Windows: Nullsoft's Winamp (with an additional

plug-in)

**b.** Macintosh: Nullriver's MediaLink

**3.** Some UPnP Media Servers may not be compatible.

**4.** Before following the steps outlined in this document, be sure to have a site-to-site VPN tunnel configured between two SonicWall devices running SonicOS Enhanced.

#### **Procedure:**

**Step 1.** Log into your SonicWall security appliance. Go to **Firewall > Multicast. Enable** the **Enable Multicast** option. **Disable** the **Require IGMP Membership reports for multicast data forwarding** option. Select the option **Enable reception of all multicast addresses**. Click **Apply**.

**Step 2.** Under **Network > Interfaces**, **Edit** the **LAN** interface. Click on the **Advanced** tab. **Enable** the **Enable Multicast Support** option. Click **OK**.

**Step 3.** Go to **Firewall > Services**. Click **Add** to create a new service. Configure the service as it appears below:

2.

1. Name: UPnP Media Services UDP1900 (or your own custom name)

- 2. Protocol: UDP(17)
- 3. Port Range: 1900-1900
- 4. Sub Type: None

**Step 4.** Go to **Firewall > Access Rules**. Select **VPN > Multicast**. Create a rule with the following settings:

- 2.
- 1. Action: Allow
- 2. From Zone: VPN
- 3. To Zone: Multicast

4. Service: UPnP Media Services

UDP1900 (the service created in step 3)

- 5. Source: Any
- 6. Destination: Any
- 7. Users Allowed: All

**Step 5.** Within **Firewall > Access Rules, VPN > Multicast**, find the **IGMP Deny** rule. **Edit** the rule. Set the **Action** to **Allow**. Click **OK**.

**Setup is now complete on the SonicWall.**

**Step 6.** Verify connectivity on the Playstation 3 by browsing through the Photo, Music, and Video menus. If the UPnP Media Server does not appear, use the Scan for Media Servers option to search for the server. Refer to the Caveats above for more information.

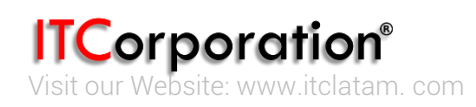